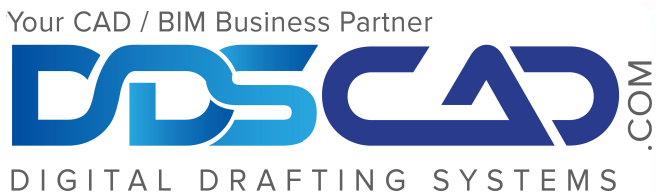

### **AUTODESK.** Specialization Building<br>Civil Infrastructure Value Added Services Authorized Training Center<br>Authorized Certification Center

## Course Outline

### **Course Outline** Autodesk Revit MEP Essentials

# **Day 1 - Introduction, Overview** Day<br>Of PIM, Povit and Interface and **of BIM, Revit and Interface and Electrical Elem**<br>
- Opening saving and **Architecture 1** - Creating 3D mode

- Opening, saving and synchronizing projects

- Using Keyboard Shortcuts
- Selecting views to work on

 $\mathbf{E}_{\mathbf{z}}(\mathbf{z})=\mathbf{E}_{\mathbf{z}}(\mathbf{z})$  and  $\mathbf{E}_{\mathbf{z}}(\mathbf{z})=\mathbf{E}_{\mathbf{z}}(\mathbf{z})$ - Using temporary views, The Review - How maxing templates including<br>coordination template, and **Starting a Design**  properties making templates including a temporarily applying template

 $\cdots$  creating and  $\cdots$ - Visibility/ Graphics

**The Basic of the Building Street** - Going over the ribbon and

- Creating a Basic Floor Plan - Section Boxes
- Working with Compound Walls Sections  $\frac{1}{2}$
- Using the Filter

copy and rotate elements - Nudge, Split, Align, move,

- Temporary Hide/ Isolate
- **Viewing the Building Model**  -Tagging

- Using the worksharing • Controlling Object Visibility monitor

- Worksets

#### Day 2 - Mechanical, Plumbing and Electrical Elements

- Creating 3D models of each system type

- Placing equipment
- Where to find families
- How to load families
- Coordinating with other trades

-Hosted vs. non-hosted families

- Routing options
- e Using fittings and accessories and the Using fittings and accessories
- Creating families from a cube
- Editing families for specific projects

- Adding electrical elements, piping and ductwork connections to families

 $\mathcal{L}_{\mathbf{S}}$ - Understanding your view range and how it affects visibility of elements in your drawings

- Adjusting the view range to achieve the results you desire

- Differences in view range for ceiling vs floor plans

• Applying and Removing Constraints - Using plan region views for isolated areas that require a different view range from the rest of the drawing

### Day 3 - Project Set-up and Delivery

- Linking in Revit models
- Setting up Levels
- **Developing the Building Model**  Copy and Monitor Elements
	- s and the Coordinating linked models
	- Adding and Modifying Roofs - Views, callouts and sections
	- er trades **Edding** Spaces and room naming
	- Sheet set-up
	- Creating and managing Revisions  $\mathbf{w}$  with  $\mathbf{w}$  with Drafting Views  $\mathbf{w}$ in Revit
		- Clouding Revisions
	- ecific Tagging revisions with Deltas

- "For Construction" Stamp nents, information

- **Presention Clinking DWGs into Revit projects** 
	- iew  **Linking PDFs into Revit Projects**

your - Understanding the differences between importing DWGs and linking them along with best nge to bractices

- Exporting DWGs and DWFs from Revit projects
- Printing sheets from Revit to the printer
- Printing sheets from Revit to PDF
- Export and Print settings